## **Доступ к Yandex почте**

## **Через главную страницу**

Пожалуй, один из самых простых способов. Вы можете войти в почтовую систему через форму авторизации на главной странице Яндекса (http://yandex.ru) или форму авторизации на главной странице Яндекс.Почты (http://mail.yandex.ru).

В качестве логина вам необходимо ввести полное имя вашей электронной почты(ящика).

**Например**: member@wiserv.ru

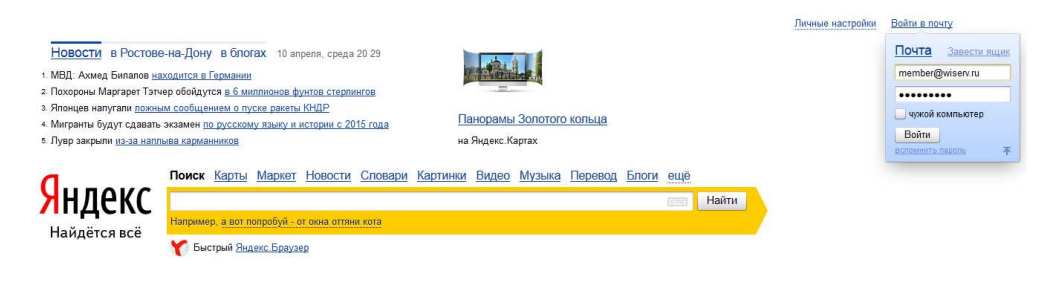

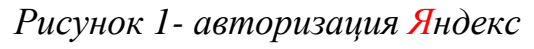

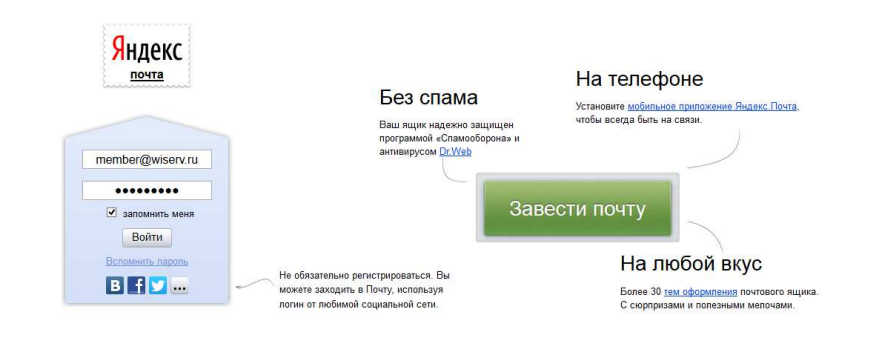

*Рисунок 2- авторизация Яндекс.Почты*

## **Через веб-интерфейс (с любого компьютера)**

Доступ к почтовому ящику на вашем домене осуществляется по адресу http://mail.yandex.ru/for/(*указать ваш домен*).

**Пример**: http://mail.yandex.ru/for/wiserv.ru

Кроме того, вы можете настроить доступ к форме авторизации на вашем домене по адресу mail.(*указать ваш домен*).

## **Пример**: http://mail.wiserv.ru

Если вы используете своей домен на Яндексе, то все необходимые настройки будут установлены автоматически. Т.е. работоспособность вашего домена будет обеспечиваться серверами Яндекса.

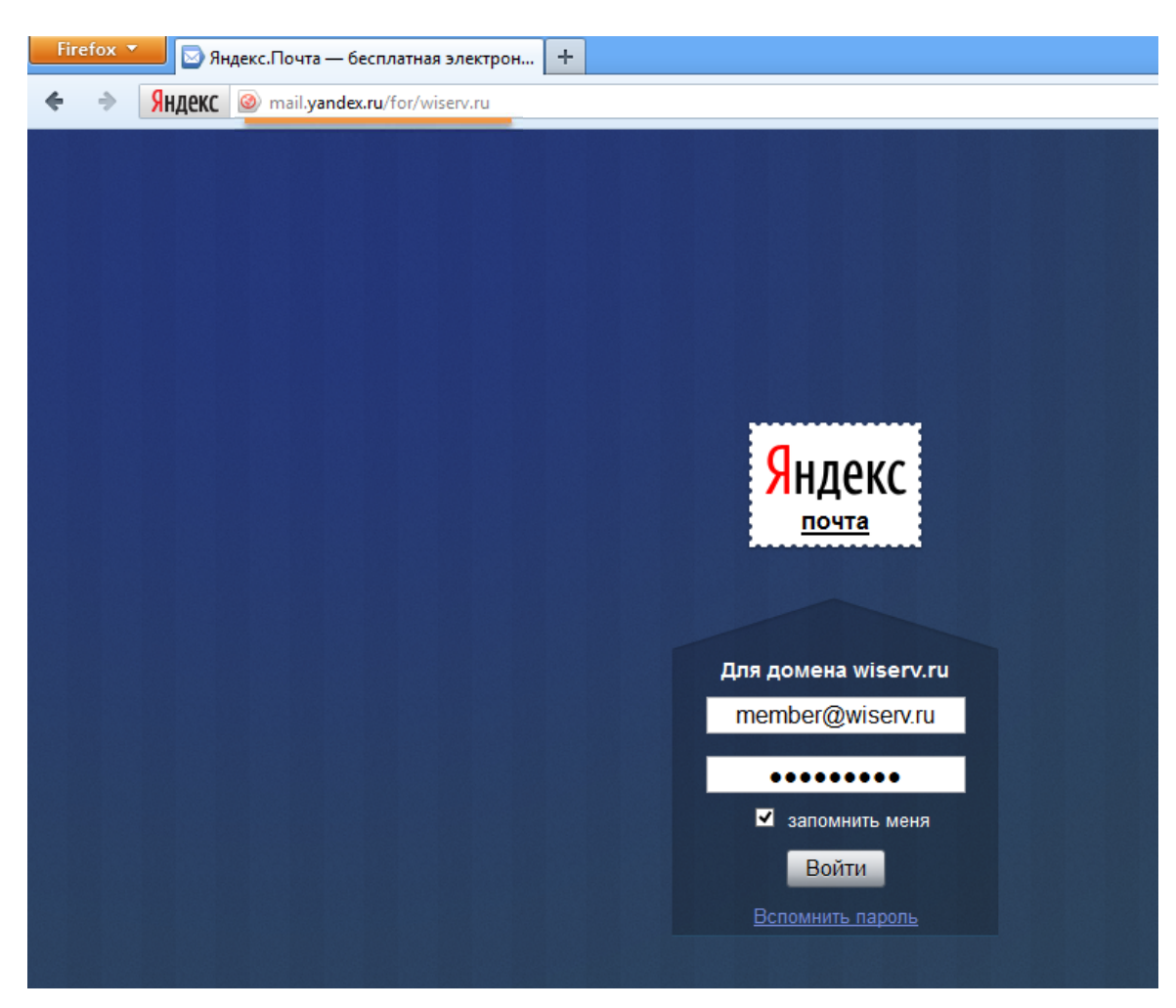

*Рисунок 3- авторизация через домен*